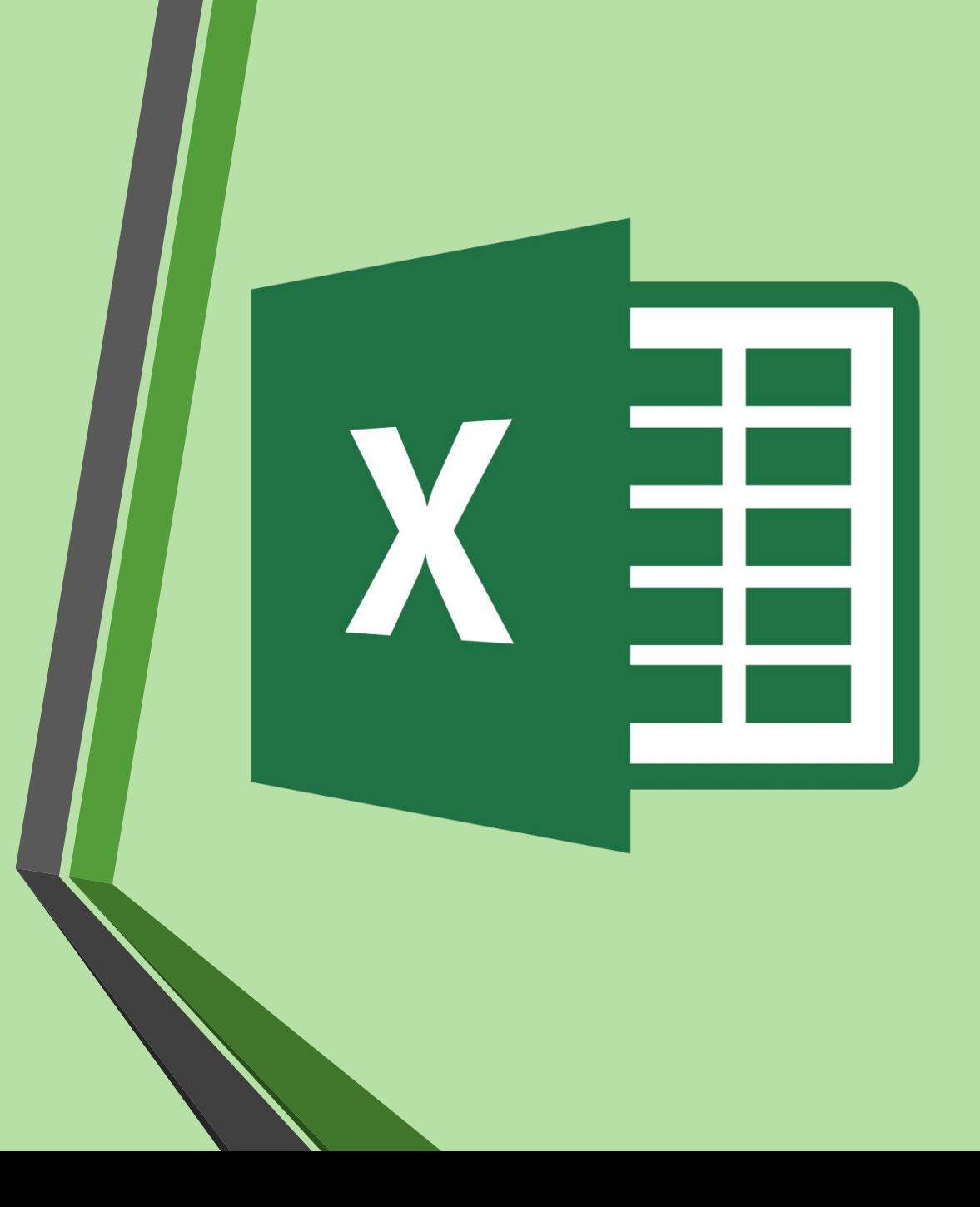

# Microsoft Excel.

Презентацию подготовила: Студентка 103 группы лечебного факультета Марочкина А.Н. Преподаватель: Колпакова М.А.

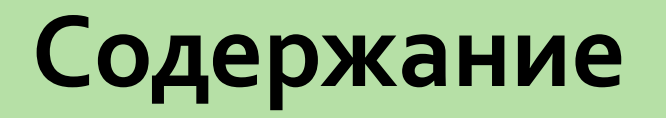

- Что такое Microsoft Excel
- История создания
- Создание, загрузка и сохранение фалов документов.
- Окно программы MS Excel
- Функции MS Excel
- Стандартные функции MS Excel
- Заключение

### Что такое Microsoft Excel

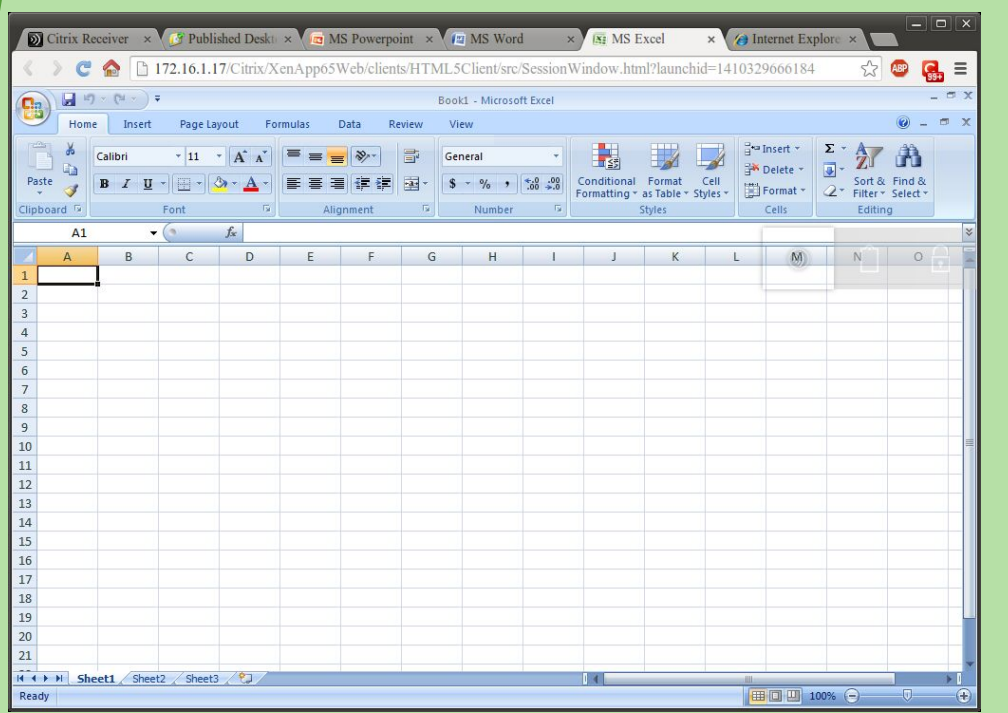

- *Microsoft Excel-*программа для работы с электронными таблицами, созданная ǻǿȁȀǿȁDZȇǹǶǺ *Microsoft*.
- Она предоставляет возможности экономико-статистических расчетов, графические инструменты и, язык макропрограммирования VBA (Visual Basic for Application).
- *Microsoft Excel входит в состав Microsoft* **Office** и на сегодняшний день Excel является одним из наиболее популярных приложений в мире.

#### История создания

• Какова же история создания столь мощного инструмента для вычислений? Всё началось с того, что в 1982 году компания Microsoft выпустила 1-ый табличный процессор под названием Multiplan, который завоевал огромную популярность среди СР/М систем. Самая 1-ая версия *Excel* появилась на компьютерах Мас в 1985 году.

• А 1-ая версия для Windows стала доступна лишь в ноябре 1987 года. Компания Microsoft решила не останавливаться на достигнутом и год за годом укрепляла свои позиции на рынке и выпускала новые, всё более ȂǿdzǶȁȉǶǾǾыǶ dzǶȁȂǹǹ эǼǶǻȃȁǿǾǾыȆ ȃDZDzǼǹȇ *Excel*.

## Создание, загрузка и сохранение фалов документов.

- После запуска MS Excel по умолчанию предлагает вам начать создание нового документа под условным наименованием Книга 1.
- Можно подготовить документ, а затем сохранить его на диске в виде файла с произвольным именем и расширением.XLS. Сохранение файлов – документов выполняется по стандартным правилам Windows.

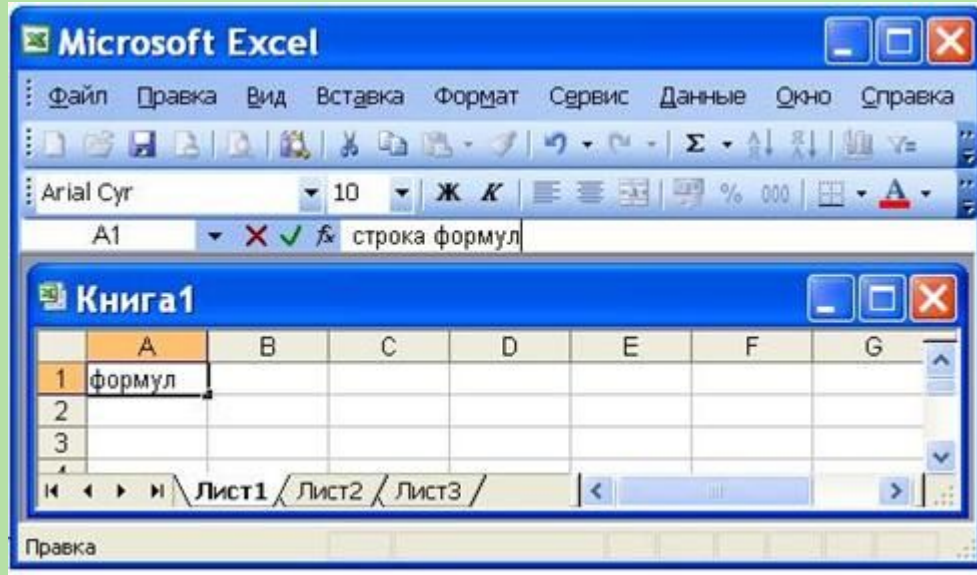

#### Окно программы MS Excel

- Окно содержит все стандартные элементы: заголовок, горизонтальное меню, две панели инструментов, полосы прокрутки, строка состояния.
- Как и в Word, выдаваемые вами команды применяются либо к выделенной ячейке, либо к выделенному блоку ячеек, либо ко всей таблице.
- Ниже панели «**Форматирование»** располагается строка формул, в которой вы будете набирать и редактировать данные и формулы, вводимые в текущую ячейку.
- В левой части этой строки находится раскрывающийся список именованных ячеек, и заголовок этого списка называется полем имен. В этом поле высвечивается адрес выделенной ячейки таблицы.

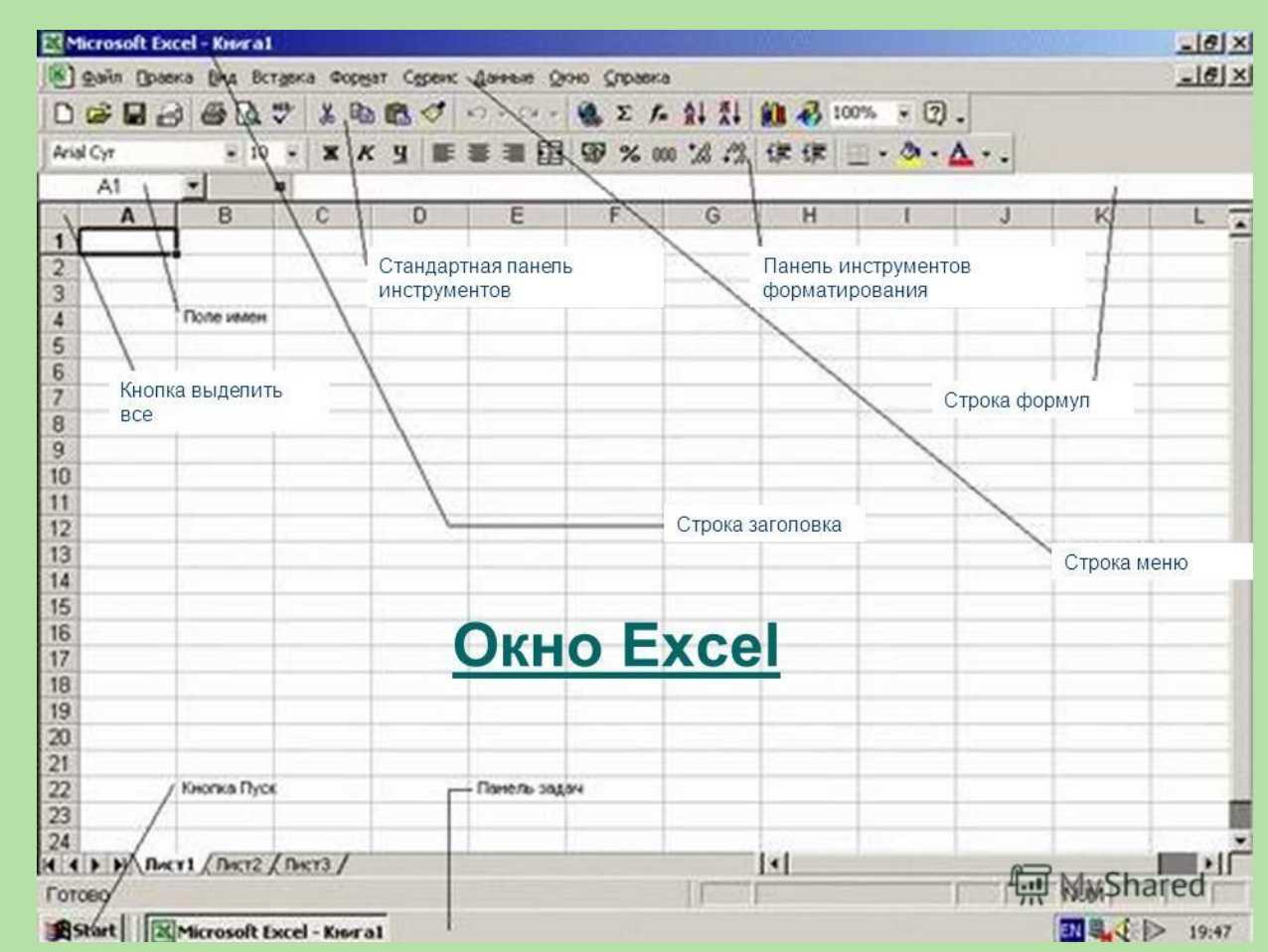

### Функции MS Excel

- Функции задаются с помощью математических и других формул, которые выполняют вычисления над заданными величинами, называемыми аргументами функции в указанном порядке, определяемом СИНТАКСИСОМ.
- Список аргументов может состоять из чисел, текста, логических величин, массивов, значений ошибок или ссылок. Необходимо следить за соответствием типов аргумента. Кроме того, аргументы могут быть как константами, так и формулами. Эти формулы, в свою очередь, могут содержать другие функции. Ввод формул можно выполнить либо непосредственно в ячейке, либо в строке формул.

#### **Некоторые функции Excel:**

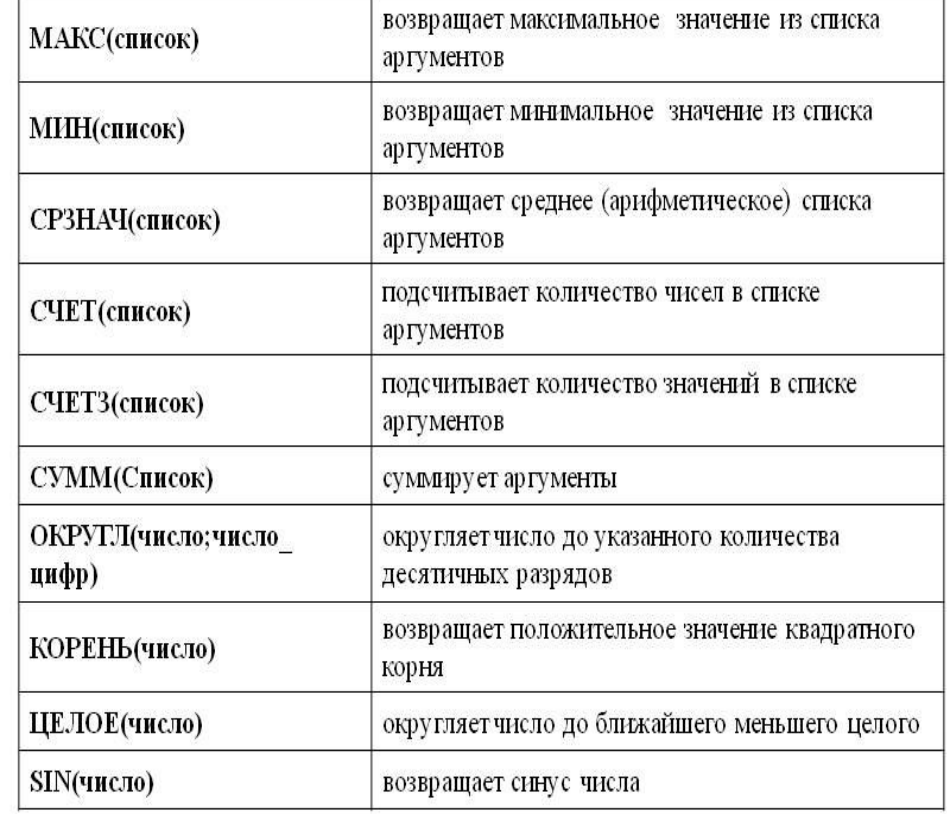

### Стандартные функции MS Excel

Стандартные функции в MS Excel подразделяются на следующие основные группы:

- **Финансовые**;
- **2. Функции для работы с датами и временем;**
- **Математические;**
- **Статистические;**
- **функции для работы со ссылками и массивами;**
- **6.** Функции для работы с базами данных;
- **Текстовые;**
- 8. Логические;
	- Функции для проверки свойств и значений.

#### Заключение

- Программа Microsoft Excel представляет собой электронную таблицу, которая состоит из строк и столбцов.
- Запускается эта программа, любым из стандартных способов. В *Microsoft Excel* файлы можно создавать, загружать и сохранять.
- *Excel* позволяет разделить окно таблицы на два или четыре подокна и одновременно работать с разными частями одной и той же таблицы.
- Окно программы по структуре похоже на окно программы *MS Word*. Оно содержит все стандартные элементы: заголовок, горизонтальное меню, две панели инструментов, полосы прокрутки, строка состояния.
- Также в этой программе можно произвести настройку экрана.

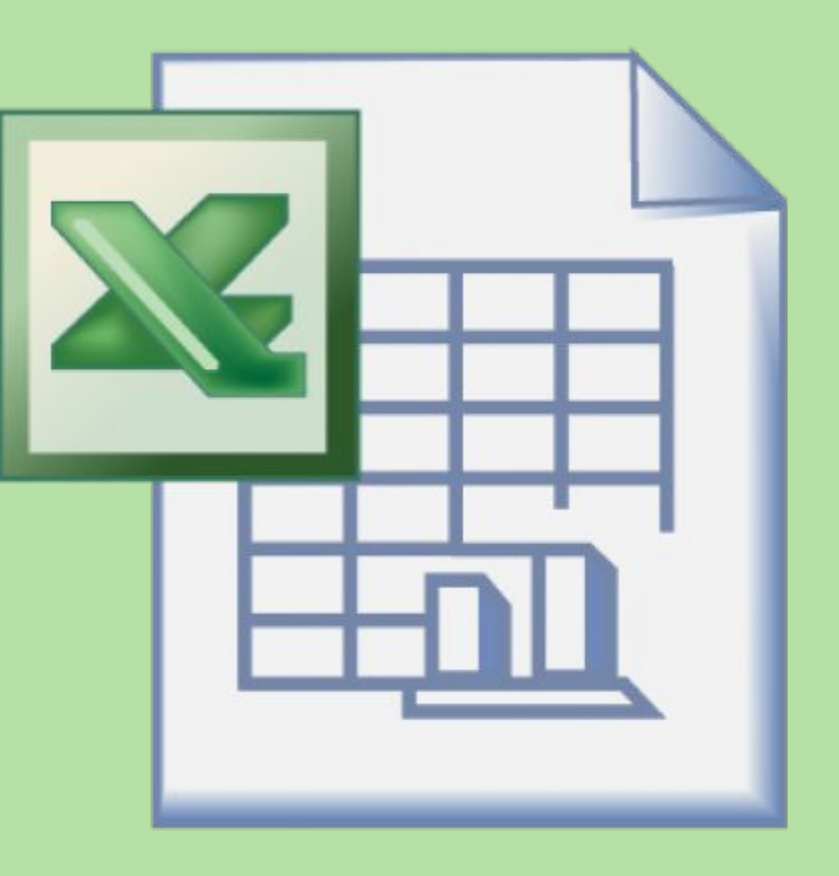

## **СПАСИБО ЗА ВНИМАНИЕ!**